## **Operation instructions**

- Turn the "Wheel" to "TV" position. This is very important, because the "SAT" position doesn't work.
- 2. Press 'Mute' and all price lines other than price A (first Price line) are blanked.
- Press '◄' to select the price types. Price A is blanked and price B (second price line) is turned on.
- 4. Select the price type A,B,C and D to be changed with '◄' and '▶'.
- 5. Press 'Mute' again to edit the chosen price type (all digits except the first are turned off).
- 6. Select the required digit with '▲' or '▼'.
- 7. Select the next digit with '▶'.
- When the price is updated then press 'Mute'.
   The price is stored and all digits in the price line are turned on.
- 9. Select the next price line with '◄' or '▶.
- When all the price settings are done press
   '◄' up to 8 times to conclude the editing
   mode.

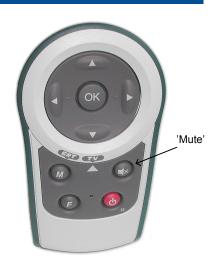

| 8.8.8.8 | Price A |
|---------|---------|
| 8.8.8.8 | Price B |
| 8.8.8.8 | Price C |
| 8.8.8.8 | Price D |

If no key is pressed for 60 seconds then the editing mode is stopped and all prices are then displayed.

## Security code set-up

The IR Remote Control needs to be programmed with the correct security code to provide pricing security. This secure code can be found inside the battery cover.

After changing the batteries in the remote control or if the batteries have been flat for more than ½ hour it needs to be reset.

Press the 'F' button for 2-3 sec until the LED flashes twice.

Find the code inside the battery cover and punch it in.

The remote is now set up and ready for use!

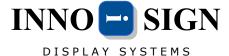

Short form ver. 3.0

www.innosign.dk